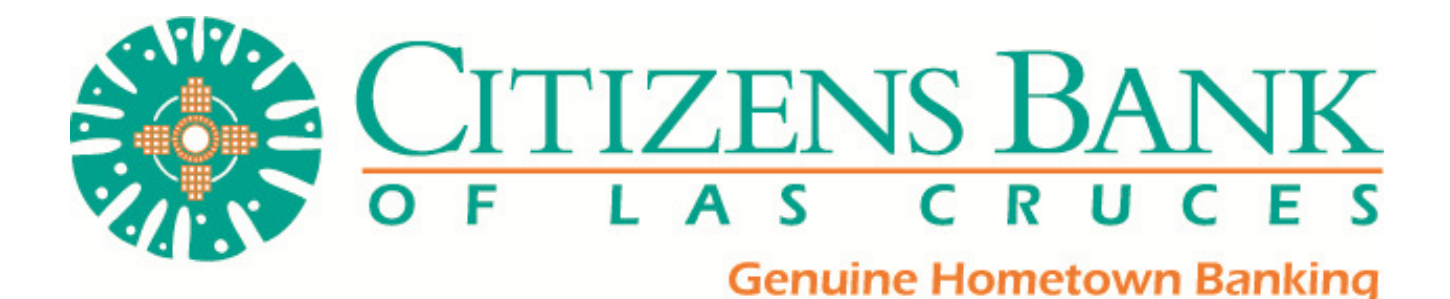

# CITIZENS MOBILE BANKING

# Frequently Asked Questions

# Q. What are the restrictions on the type of mobile devices that can be used to access accounts?

A. Citizens Mobile Banking is phone device neutral. It works with any web-enabled mobile phone device whose network allows secure SSL traffic.

# Q. Are there any carrier restrictions?

A. Straight Talk is not supported. This is because Straight Talk constantly makes changes to their network availability, something that Verizon, AT&T, Sprint and others do not do.

# Q. What functions can I perform from my mobile device?

A. Provided that the bank has given you access, you can:

- **Deposit Checks**
- **View Transaction History**
- View Account Balances
- Transfer Funds between accounts
- **Pay Bills to existing Payees**
- **Make Person-to-Person Payments (P2P)**
- Manage your ATM\Debit Cards
- **View Alerts**
- Find our locations

# Q. How do I know if my transfer or bill payment was entered successfully?

A. Each time you make a transfer or bill payment, a confirmation SMS Text Message will be sent to your mobile device. If you do not receive a confirmation text message, double check to make sure the transaction went through.

# Q. What if I no longer want to be a mobile user?

A. Log in to Citizens Online Banking web site > Select Options > Mobile Settings > Deselect Activate Mobile Banking Access > Click Agree.

# Q. What happens if I lose my mobile device?

A. Since your account data is not stored on your mobile device, your information cannot be stolen. When you replace your device, simply edit your Mobile Settings and make any changes to the Wireless Provider and/or Phone Number.

# Q. Why can't I add a new payee?

A. Functionality is limited to sending payments to already established payees. To add a new payee, log in to the online banking site, select Bill Payment, and add a new payee. You can then submit payments to that payee via your mobile device.

Citizens Bank of Las Cruces Updated 7/17/15

#### Q. What happens if I lose communication/signal during a transaction?

A. When you complete a transaction from your mobile device (bill payment, funds transfer, etc.) you will receive an SMS Text Message as confirmation that the transaction was successful. If you do not receive this message due to a dropped call or lost signal, check your accounts and re-submit any transactions that did not process.

#### Q. What do I need to do if I get a new phone?

A. If you simply get a new phone, but are using the same phone number and provider, no changes on your part are necessary. If you switch providers and/or phone numbers, log in to your Citizens Online Banking account via the Internet and update your information on the Options > Mobile Settings page. You will not receive SMS Text Messages regarding Mobile Banking transactions if your phone number is not correct.

#### Q. How can I search for a transaction?

A. You will only be able to view 15 days' worth of transaction history on your mobile device. There is not a search feature.

#### Q. Can I use any mobile device to access my accounts?

A. Yes. You can access your accounts via any mobile device that is web-enabled and allows secure SSL traffic. The only difference is that SMS Text messages will be sent to the device entered when enrolling for mobile banking, not any device from which you perform a transaction.

#### Q. Can I add a new Bill Payment Payee via mobile banking?

A. No. You can only add payments to payees already established through your traditional Internet-based Online Bill Payment.

#### Q. How do I delete a Bill Payment that I set up through my mobile device?

A. You must log in to Citizens Online Banking and delete the payment from the main menu of the Bill Pay module.

# Q. When I try to enter an amount for a bill payment or transfer, I can't enter any numbers, only letters. Why?

A. Check your phone's settings to make sure you don't have Alpha-only enabled on the keypad.

# Q. What if I can't get my mobile device to work with Internet Banking?

A. There are a number of reasons that you may experience trouble accessing the mobile version of Internet banking on your phone. To use the mobile version, your phone will need to meet the following minimum requirements:

- 1. You must first enroll into Internet banking before you can gain access.
- 2. You must select a personal password.
- 3. You must agree to the bank's terms and conditions disclosures.
- 4. Your mobile device must be web enabled.

5. Your mobile network must allow secure SSL traffic. (You may need to contact your mobile provider to determine this.)

Citizens Bank of Las Cruces Updated 7/17/15